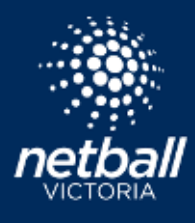

## HOW TO ADD CLUB MANAGERS TO TEAMS

Quick Reference Guide

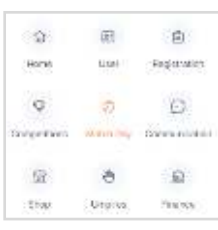

Select the Match Day module

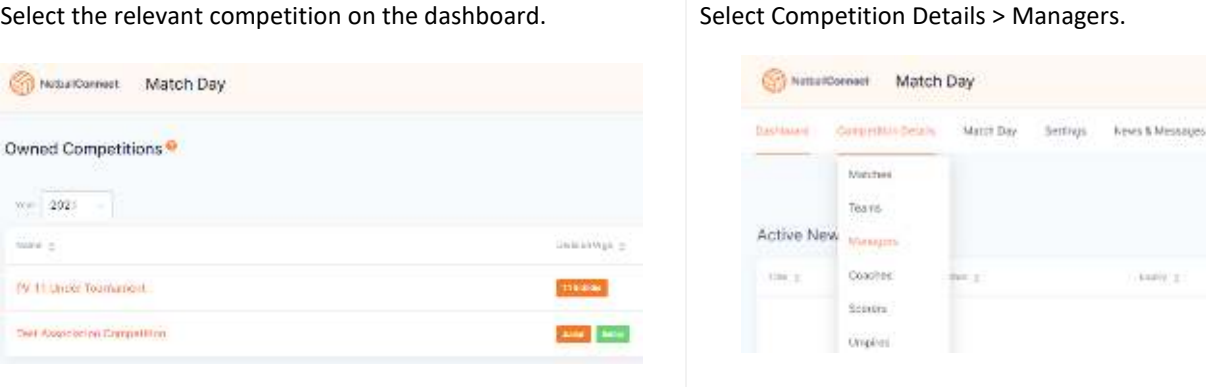

## Select **.** And Manager . A team can have as many managers as you need to add.

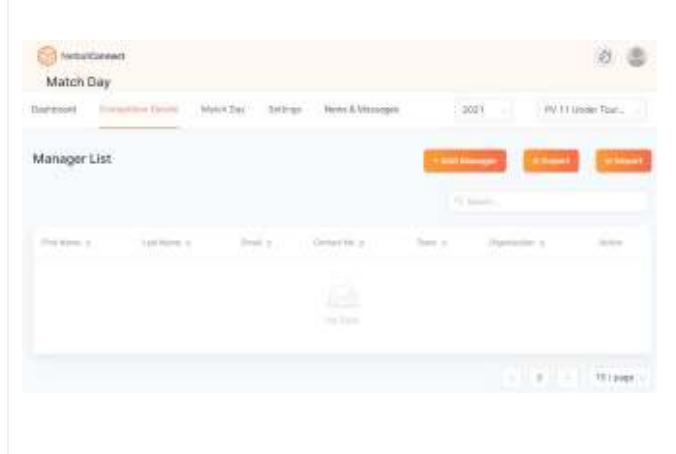

If the manager already has a Netball Connect user profile (you can search for them in the User Module) click New and enter the details as listed in their profile. If they do not have a profile enter their details as provided.

Save and repeat for other team managers.

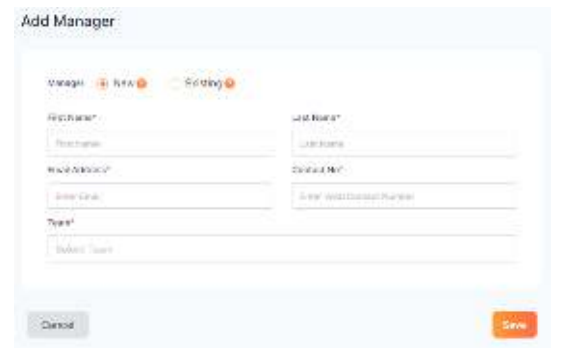

Managers will receive an email inviting them to download the Netball Conenct app. Managers should use the exact email address to login to the app. If they forget their password, they can do the Forgot/Reset Password.

Once logged in Managers will see a 'Managing' card for their team or teams.

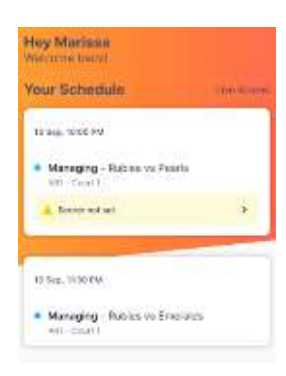

Managers can review the document 'Netball Connect App [for Scorers, Coaches and Managers](https://vic.netball.com.au/sites/vic/files/2021-07/Netball%20Connect%20App%20for%20Scorers%2C%20Coaches%2C%20Team%20Managers.pdf)' for further details about how you can manage your teams in the app.

## HOW TO ADD CLUB MANAGERS TO TEAMS

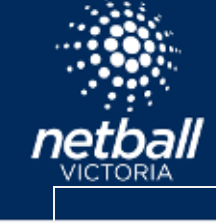

Quick Reference Guide

netballvic.com.au